## INSTITUTO FEDERAL DE EDUCAÇÃO, CIÊNCIA E TECNOLOGIA DO RIO GRANDE DO NORTE

Windson Patricio de Medeiros

# **SISTEMA DE GESTÃO DE CRIAÇÃO DE GADO DE CORTE**

Nova Cruz/RN

2022

Windson Patricio de Medeiros

## **SISTEMA DE GESTÃO DE CRIAÇÃO DE GADO DE CORTE**

Trabalho de Conclusão de Curso apresentado ao Curso Superior de Tecnologia em Análise e Desenvolvimento de Sistemas do Instituto Federal de Educação, Ciência e Tecnologia do Rio Grande do Norte, em cumprimento às exigências legais como requisito parcial à obtenção do título de Tecnólogo em Análise e Desenvolvimento de Sistemas.

Orientador: Me. Alan Klinger Sousa Alves

Nova Cruz/RN 2022

## Catalogação da publicação na fonte Biblioteca do Instituto Federal de Educação, Ciência e Tecnologia do RN Campus Nova Cruz

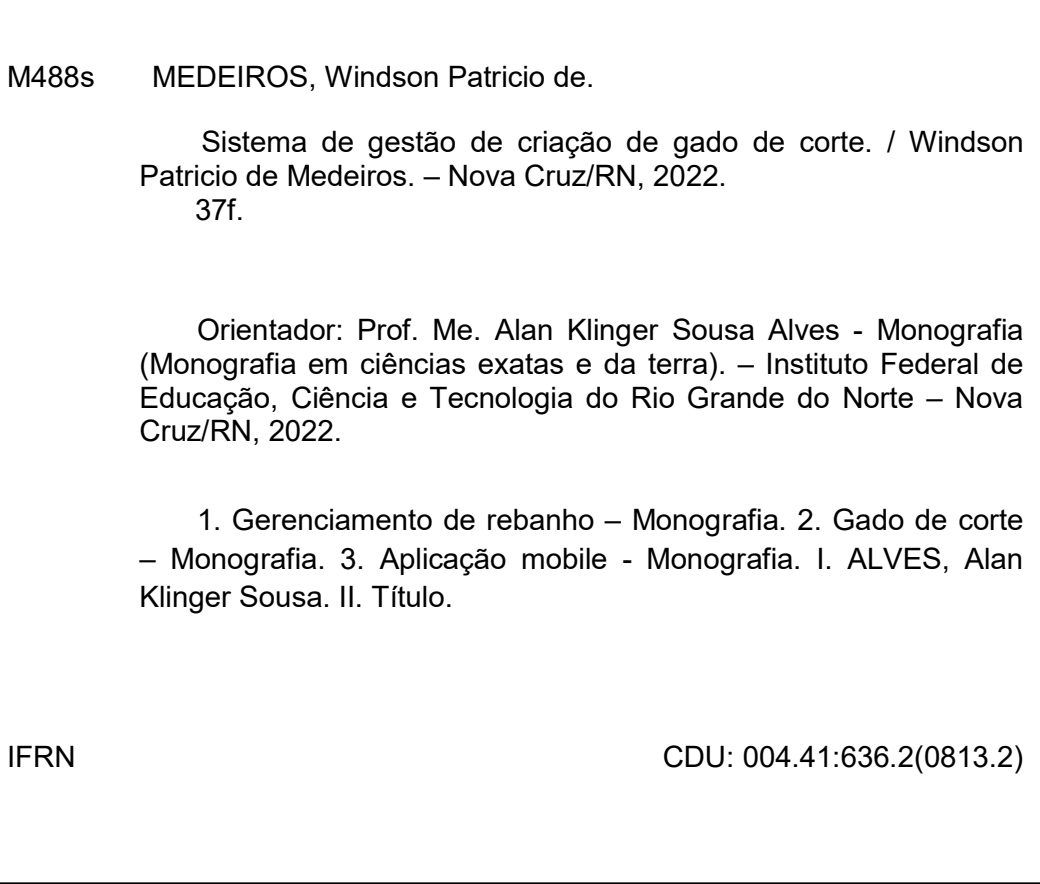

Windson Patricio de Medeiros

## **SISTEMA DE GESTÃO DE CRIAÇÃO DE GADO DE CORTE**

Trabalho de Conclusão de Curso apresentado ao Curso Superior de Tecnologia em Análise e Desenvolvimento de Sistemas do Instituto Federal de Educação, Ciência e Tecnologia do Rio Grande do Norte, em cumprimento às exigências legais como requisito parcial à obtenção do título de Tecnólogo em Análise e Desenvolvimento de Sistemas.

Trabalho aprovado. Nova Cruz/RN, 10 de Novembro de 2022.

BANCA EXAMINADORA

Me. Alan Klinger Sousa Alves Orientador - IFRN

Prof. Me. José de Anchieta Gomes dos Santos Examinador interno - IFRN

Prof. Me. Maurício Rabello Silva Examinador interno - IFRN

### **AGRADECIMENTOS**

Agradeço a Deus primeiramente por ter me dado forças nessa caminhada árdua entre trabalho e estudo, a minha mãe por ter me dado a oportunidade de estudar e me dar todo suporte, minha esposa pela paciência e compreensão por todas às vezes que me ausentei de alguns momentos devido os trabalhos e atividades da graduação, a meus amigos de curso, que estiveram junto comigo superando o cansaço e os desafios diariamente, como dizia nosso lema "ninguém solta a mão de ninguém", por fim aos professores e todos que fazem parte do IFRN por todo o conhecimento e orientação repassadas durante o período que estive no campus.

## **RESUMO**

O presente trabalho tem o objetivo de apresentar uma solução para o gerenciamento de animais através de uma aplicação mobile denominada RebanhoApp, implantado em uma fazenda de criação de gado de corte do município de Nova Cruz/RN. A aplicação propõe uma solução que auxilia o criador em suas atividades diárias, para ter o controle de pesagem, que realizada em balanças localizadas na própria propriedade, já que é pelo peso que se define o valor de venda e compra de seus animais, além do controle vacinal, obtendo uma maior gerência no desenvolvimento de seu rebanho, já que a atividade é desempenhada de forma manual sem nenhum aparato tecnológico. Após a implantação, o aplicativo se apresentou como uma boa alternativa de inclusão da tecnologia na atividade agropecuária municipal.

Palavras-chave: gado de corte; aplicação mobile; gerenciamento de rebanho.

## **ABSTRACT**

The present work aims to present a solution for the management of animals through a mobile application called RebanhoApp, implemented in a beef cattle farm in the municipality of Nova Cruz/RN. The application proposes a solution that helps the breeder in his daily activities, to have control of weighing, which is carried out on scales located on the property itself, since it is by weight that the sale and purchase value of their animals is defined, in addition to the vaccine control, obtaining greater management in the development of its herd, since the activity is performed manually without any technological apparatus. After implementation, the application was presented as a good alternative for the inclusion of technology in municipal agricultural activity.

Key words: beef cattle; mobile application; herd management.

## **LISTA DE ILUSTRAÇÕES**

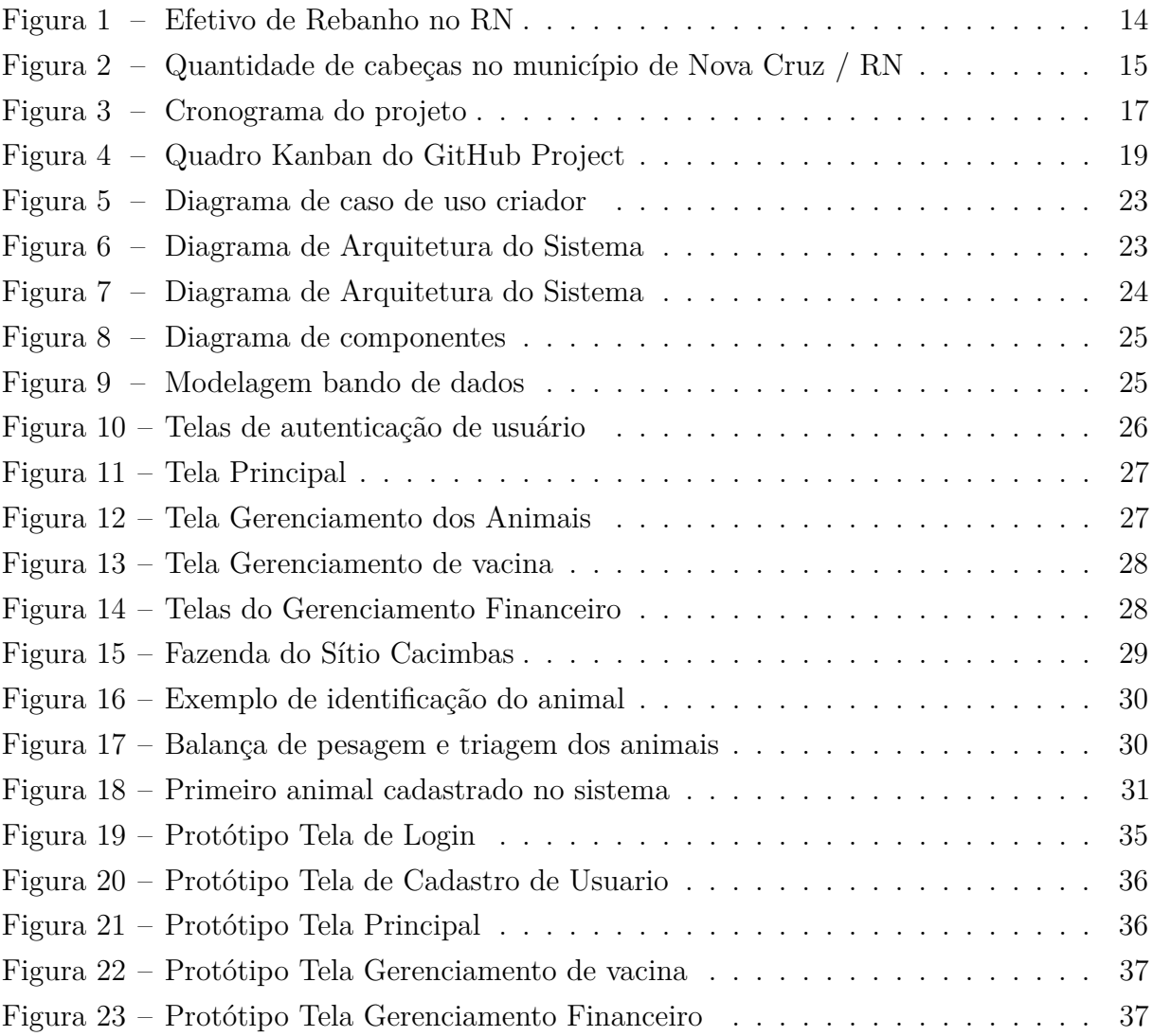

## **LISTA DE QUADROS**

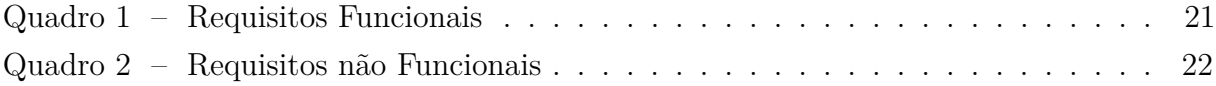

## **LISTA DE SIGLAS**

- APIs Application Programming Interface
- XML eXtensible Markup Language
- JSON JavaScript Object Notation
- PHP Hypertext Preprocessor
- BaaS Banking as a Service
- NoSQL Not Only SQL
- RF Requisito Funcional
- RNF Requisito Não Funcional

## **SUMÁRIO**

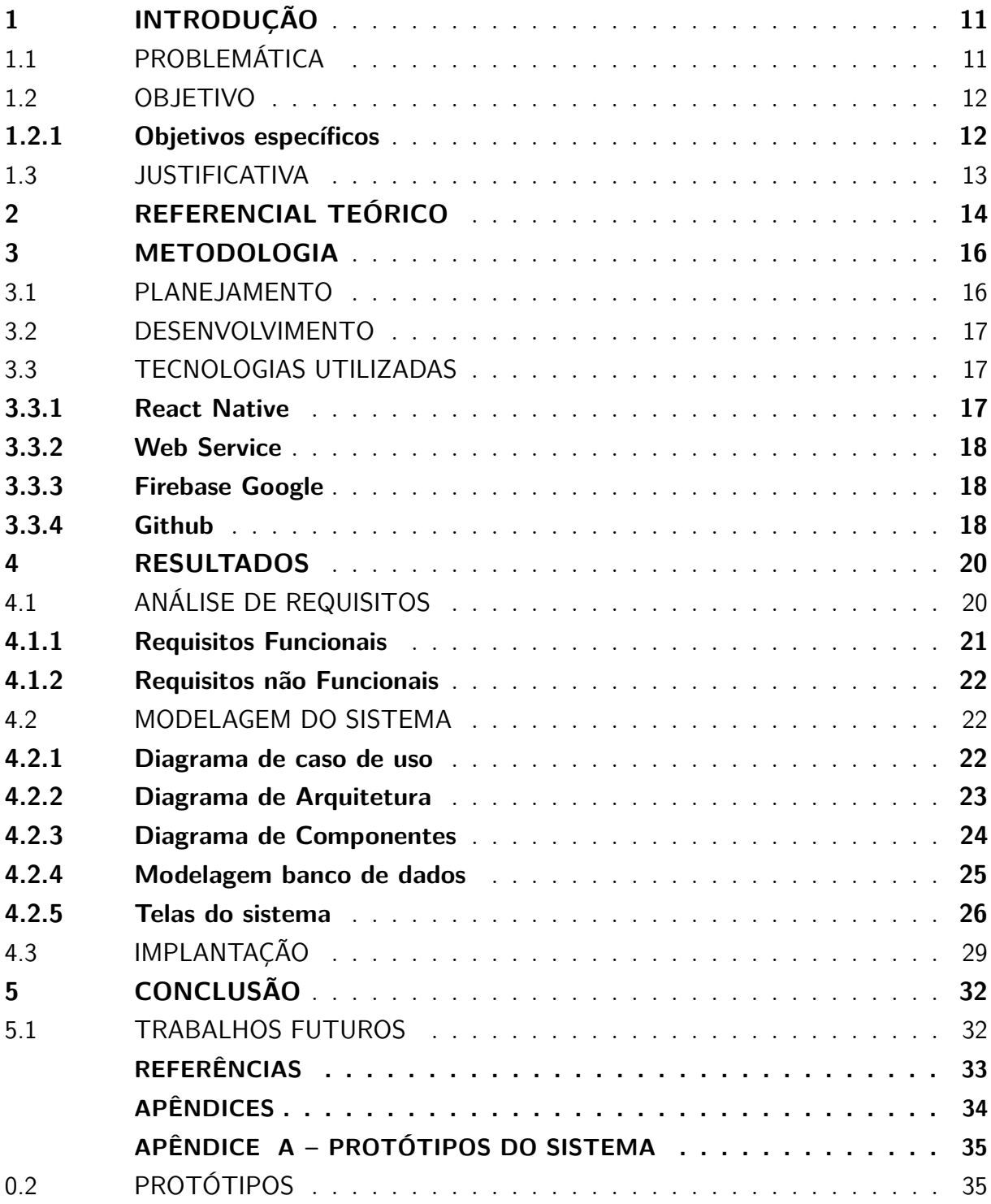

## <span id="page-11-2"></span><span id="page-11-0"></span>1 INTRODUÇÃO

A produção agropecuária é uma das principais atividades econômicas do Brasil, sendo um dos países que mais exportam carne bovina. Segundo [\(TEIXEIRA; HESPANHOL,](#page-33-1) [2014\)](#page-33-1), a criação de gado começou a ser desenvolvida desde o processo de colonização em meados do século XVI, na terceira década após o início do processo de colonização. E essa prática econômica vem sendo implementada até hoje.

O Brasil economicamente, sempre se destacou em sua atividade agropecuária. Segundo [\(SVERSUTTI; YADA,](#page-33-2) [2019\)](#page-33-2), o país encontra-se como o segundo maior produtor mundial de carne bovina, produzindo 11% da produção mundial ou cerca de 6 milhões de toneladas e apresenta o segundo maior rebanho mundial de gado bovino, o que faz com que essa atividade seja tão importante. Esse processo vem desde o século XVI, onde no início do processo de colonização a atividade exerceu forte influência na expansão econômica, destacando-se na pauta das importações [\(TEIXEIRA; HESPANHOL,](#page-33-1) [2014\)](#page-33-1). O mercado gera milhões de empregos diretos e indiretos em todo o País, tanto para o pequeno criador, quanto para os grandes.

E dentro do cenário brasileiro, de acordo com [\(SVERSUTTI; YADA,](#page-33-2) [2019\)](#page-33-2), os rebanhos em sua maioria são criados no modelo tradicional, ou seja, o animal é colocado em um espaço amplo de pastagens naturais, criado livremente sem nenhuma restrição. Algumas regiões se destacam nessas atividades como, por exemplo, os estados do Centro Oeste, detentores das maiores produções de leite e carne bovina do País.

No Nordeste, segundo [\(TEIXEIRA; HESPANHOL,](#page-33-1) [2014\)](#page-33-1), a criação de bovinos foram favorecidas devido alguns fatores das regionais, com a grande abundância de áreas de pastagem, característica de pouco relevo do solo, o que permite que o animal se desloque com facilidade, além de possuir um mercado consumidor tanto para a carne como o couro.

Como em todas as atividades econômicas, as inovações tecnológicas também vêm auxiliando nas atividades pecuárias, seja no desenvolvimento genético dos animais, em aprimoramento de insumos e alimentação, cruzamento de raças, etc. Logo, o desenvolvimento de software vem auxiliando os criadores em suas atividades no campo, ajudando na mitigação de perdas e contribuindo para uma criação mais lucrativa.

## <span id="page-11-1"></span>1.1 PROBLEMÁTICA

Após conversas com criadores que exercem a atividade no município, observaram-se alguns processos no desenvolvimento das atividades que sem o devido controle, podem acarretar perda financeira e queda na qualidade do rebanho. Começando pelo modelo

<span id="page-12-2"></span>de criação, que de acordo com [\(SVERSUTTI; YADA,](#page-33-2) [2019\)](#page-33-2) possui um ponto negativo devido ao período de estiagem que vai de maio a setembro, onde os produtores precisam utilizar suplementação complementar para que a produção não seja prejudicada, pois, nesse período a pastagem fica escassa e se não houver essa complementação os animais podem apresentar pouco ganho de peso ou até a perda.

A forma de manejo do gado de corte também é um ponto relevante, conforme [\(PAULA et al.,](#page-33-3) [2021\)](#page-33-3), são dividas normalmente em cria, recria e engorda (ou terminação), etapas da produção da pecuária de corte. Os animais de cria são as vacas responsáveis pela reprodução de garrotes, os de recria são os garrotes nascidos que são geralmente utilizados em vendas, pois seu processo de engorda é mais demorado durando em torno de 12 a 24 meses, para aquisição de gado adulto caracterizados como os de terminação, pois eles que geram o ganho financeiro, pela diferença de valor entre a compra e a venda gerada pela engorda. O processo de controle de venda dos garrotes, da natalidade das vacas, o ganho de peso dos gados de corte, irá definir um lucro ou prejuízo para o produtor.

Outro fator são os períodos de vacinação, que segundo [\(GASPAR; MINHO; SAN-](#page-33-4)[TOS,](#page-33-4) [2015\)](#page-33-4), visa o controle e até mesmo a erradicação de doenças, melhoria da saúde pública e aumento dos índices produtivos e reprodutivos dos rebanhos. Doenças como a febre aftosa, onde a aplicação se concentra nos meses de maio e novembro, e brucelose, aplicadas apenas em fêmeas entre três e oito meses de idade, são de carácter obrigatório de acordo com [\(GASPAR; MINHO; SANTOS,](#page-33-4) [2015\)](#page-33-4).

A aquisição, armazenamento e aplicação de vacinas, são de responsabilidade dos criadores que podem ser acompanhadas por um médico veterinário contratado, que irá gerir todo o processo. A gestão dessa imunização habilita o rebanho para qualquer finalidade (abate, recria, engorda, reprodução, exposição, leilão, esporte e outros), a falta de um controle, gera problemas na comercialização dos animais.

#### <span id="page-12-0"></span>1.2 OBJETIVO

O Presente trabalho tem o objetivo de auxiliar a criação de gado de corte municipal em suas atividades, propondo o desenvolvimento de um sistema para ajudar na gestão e monitoramento do rebanho. O software irá ajudar a administrar os trabalhos realizados no campo, para controle de peso e gestão dos animais e de vacinas.

#### <span id="page-12-1"></span>1.2.1 Objetivos específicos

• Entender como funciona a atividade agropecuária no Município de Nova Cruz /RN.

- Desenvolver um software para auxílio no manuseio da criação de gado de corte.
- Implantar a solução em uma fazenda local.

#### <span id="page-13-0"></span>1.3 JUSTIFICATIVA

Apesar de o município de Nova Cruz/RN, ter uma relevância no cenário estadual, nenhum dos grandes criadores de animais, possuem softwares que os auxiliem nas atividades de manutenção dos rebanhos, como é o exemplo do iRancho<sup>[1](#page-13-2)</sup>, uma plataforma web de gestão de criação de gado de corte, mas que exige uma assinatura e não possui uma aplicação para mobile, o que é uma vantagem do projeto a ser desenvolvido pelo fato de poder ter uma portabilidade maior para ser utilizado no próprio campo. Os produtores realizam todas as suas atividades de forma manual sem nenhum registro dos processos realizados.

O controle da pesagem dos animais é um dos principais processos da criação, pois é apartir da pesagem que se define o preço do animal. Ter um sistema que registre essa informação, auxiliará no controle financeiro geral, informações como custo total do rebanho, quanto de receita o criador obtém por cada animal, qual a margem de lucro após a contabilização das despesas da criação (ração para os tempos de estiagem, construção e manutenção das cocheiras e cercas do pasto). Sem o auxílio de um software os criadores têm uma noção bem genérica do quanto a criação está retornando de ganho financeiro, pois não se consegue mensurar o lucro real obtido.

Dessa forma, o desenvolvimento desse trabalho trará grandes contribuições no desenvolvimento da agropecuária municipal, pois auxiliará o criador nas tomadas de decisões em relação a sua criação, ajudando a mensurar o custo total do rebanho, desde a compra, manutenção e registro de venda, e a porcentagem de lucro adquirido.

<span id="page-13-1"></span>O presente trabalho é estruturado em três partes. Na primeira é apresentada a introdução, onde é proposta uma visão geral sobre o projeto. A segunda parte é a do [REFERENCIAL TEÓRICO](#page-13-1) que contém uma apresentação de conceitos relacionados ao desenvolvimento do projeto. A terceira parte é a da [Metodologia,](#page-15-1) onde são apresentados os métodos utilizados para o desenvolvimento do projeto.

<span id="page-13-2"></span><sup>1</sup> Disponível em https://www.irancho.com.br/

## <span id="page-14-1"></span>2 REFERENCIAL TEÓRICO

A criação de bovinos está presente em todos os estados brasileiros, de acordo com [\(NERY,](#page-33-5) [2021\)](#page-33-5), o Brasil conta com um rebanho de 218,2 milhões de cabeças, com um aumento de 1,5% em relação ao ano de 2020, no Rio Grande do Norte, o número de animais é de aproximadamente 988.134 mil [\(IBGE,](#page-33-6) [2020\)](#page-33-6). A Figura [1,](#page-14-0) demostra o efetivo de cabeças por município em nosso estado, Nova Cruz/RN aparece como o terceiro município com o maior efetivo de cabeças de gado do estado, mostrando o tamanho da importância do município para as atividades pecuárias,

Figura 1 – Efetivo de Rebanho no RN

Bovino / Efetivo do rebanho ( Unidade: cabecas )

<span id="page-14-0"></span>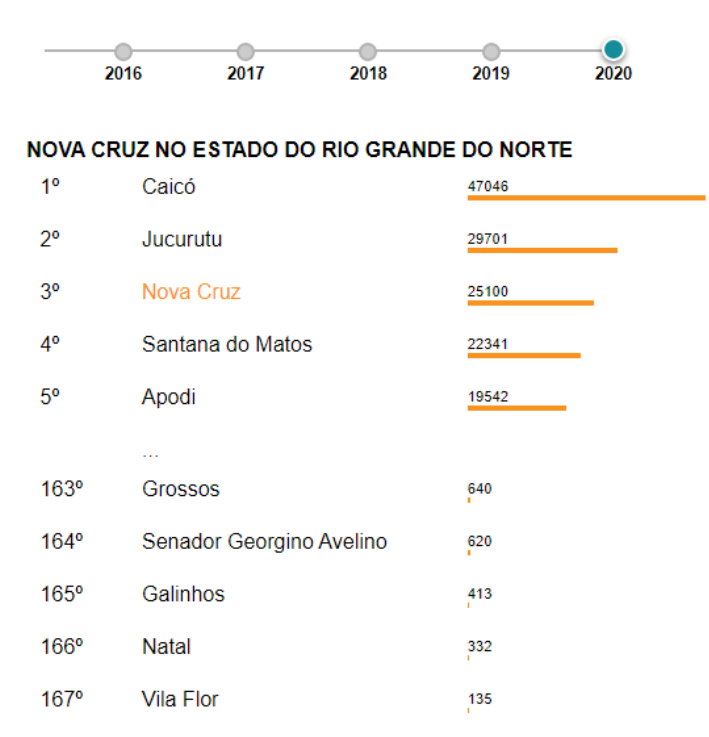

#### Fonte: Site IBGE

Em dados de anos anteriores, o município vem numa crescente de seu rebanho desde 2016, o gráfico da Figura [3](#page-17-0) demonstra a evolução dos rebanhos no estado.

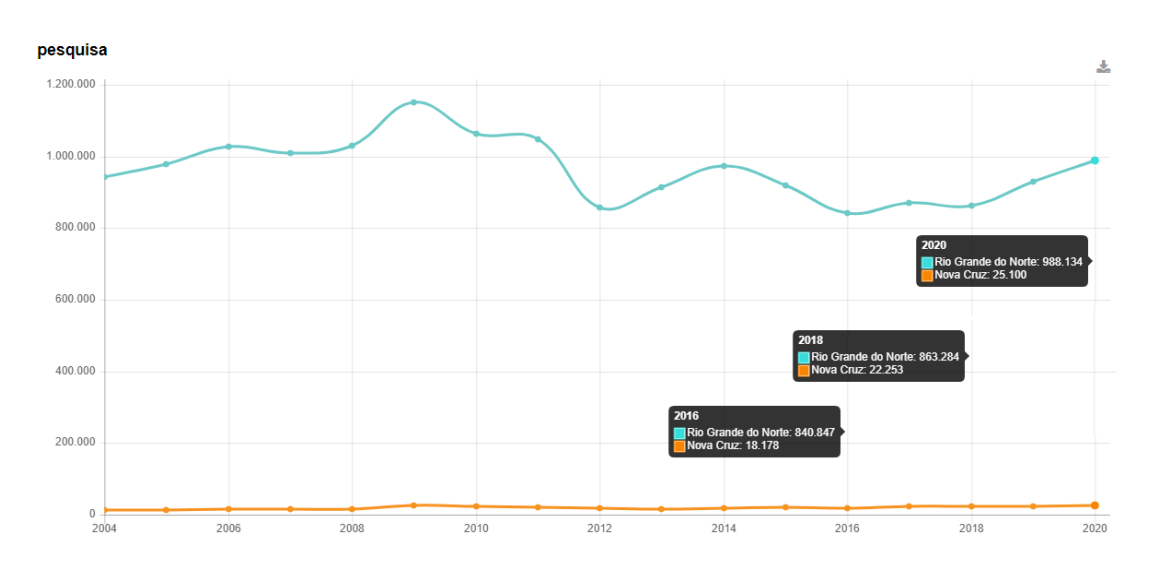

Figura 2 – Quantidade de cabeças no município de Nova Cruz / RN

<span id="page-15-2"></span><span id="page-15-0"></span>Bovino / Efetivo do rebanho (Unidade: cabeças)

Fonte: Site IBGE

O município contava com 18.178 mil em 2016, 22.253 mil em 2018, e em 2020 contava com um rebanho de 25.100 cabeças, correspondendo em um aumento de 27,57% em 4 anos, e mesmo com os problemas causados pela pandemia da Covid-19 iniciada no começo de 2020, não afetou a comercialização e o crescimento dos rebanhos, apesar de ter consideravelmente afetado o preço da carne para o consumidor final.

<span id="page-15-1"></span>Os rebanhos novacruzenses em sua maioria possuem um formato de criação extensiva, que segundo [\(PAULA et al.,](#page-33-3) [2021\)](#page-33-3), são caracterizadas pela criação dos animais em grandes espaços de pastagem, em propriedades rurais longe dos centros consumidores. Os principais criadores se dividem entre empresários que possuem rebanhos para fornecimento de carne para seus frigoríficos e supermercados, e investidores que utilizam a atividade como uma fonte de investimento para obtenção de retorno financeiro com a criação dos animais.

## <span id="page-16-2"></span>3 METODOLOGIA

O início do trabalho se deu através de conversas informais realizadas com os principais criadores que exercem a atividade no município, para abordar os principais processos realizados, os problemas e dificuldades enfrentados e a importância da atividade para a economia local. Em seguida foi realizado o levantamento bibliográfico para a fundamentação dos principais conceitos técnicos inerentes a atividade agropecuária.

O projeto de desenvolvimento foi orientado através dos princípios ágeis, que segundo [\(PONTES; ARTHAUD,](#page-33-7) [2018\)](#page-33-7), são iterativas e incrementais, resultando em um produto desenvolvido com base na melhoria contínua, e como o cliente participa de todo o projeto, a sua satisfação é normalmente garantida. Utilizando o modelo iterativo e incremental no desenvolvimento, e o quadro Kanban para controle das atividades a serem realizadas, definindo as seguintes etapas: planejamento e desenvolvimento.

#### <span id="page-16-0"></span>3.1 PLANEJAMENTO

Na etapa de planejamento foram elicitadas as principais funcionalidades que o sistema de gestão deveria possuir, baseado na problemática coletada nas entrevistas com os criadores e as fundamentações teóricas, que a partir delas foram realizadas a análise de requisitos.

Após os requisitos, foi realizado a modelagem do sistema a ser desenvolvido, com a análise do cenário em que o software seria utilizado, foi definido que seria um sistema baseado em uma aplicação mobile. A escolha se deu devido à facilidade de ser utilizado no campo, pelo fato de permitir a realização das atividades no local onde os animais estão localizados.

Com o sistema definido, foi realizado a prototipação das telas do sistema, realizadas com o auxílio da ferramenta Balsamiq Wireframes<sup>[2](#page-16-1)</sup>, que permitiu a modelagem para orientação do desenvolvimento da aplicação. os protótipos estão em anexo no apêndice [Protótipos do sistema.](#page-35-1)

Para a execução de todas as etapas, foi definido um cronograma para orientação de todo o processo de realização das atividades do projeto. A Figura [3](#page-17-0) apresenta o cronograma definido para o desenvolvimento do projeto, que demonstra todas as etapas desde o planejamento e modelagem até o processo de desenvolvimento e implantação.

<span id="page-16-1"></span> $\overline{2}$  Disponível em https://balsamiq.com/wireframes/

<span id="page-17-5"></span><span id="page-17-0"></span>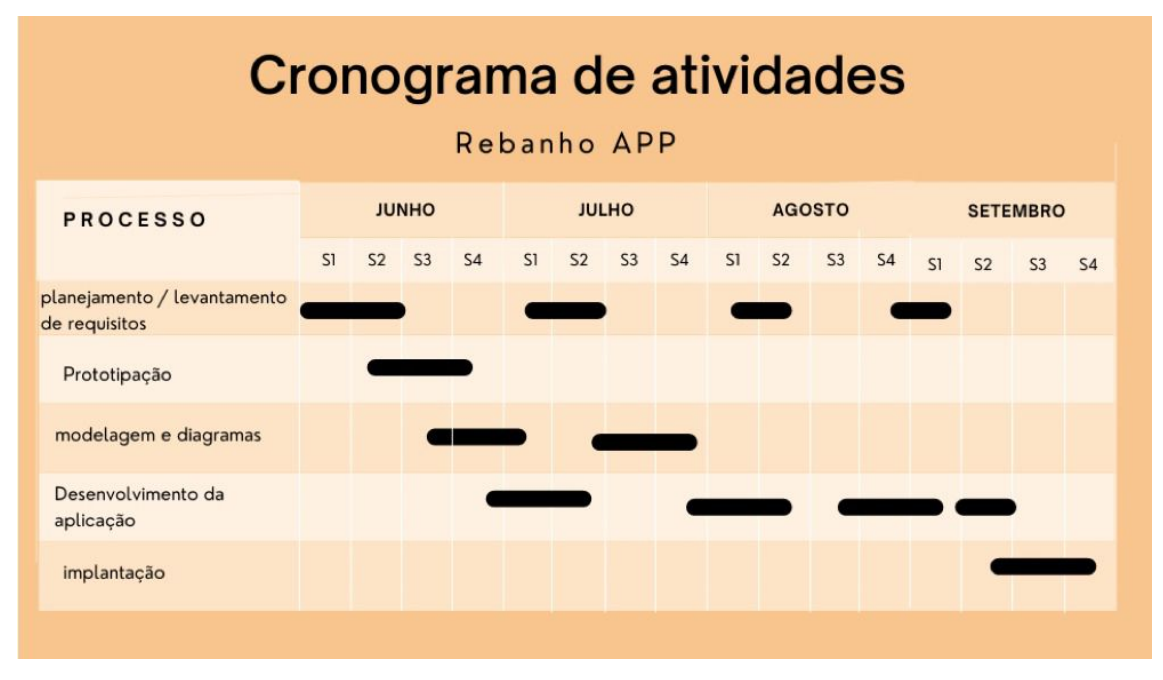

Figura 3 – Cronograma do projeto

Fonte: Elaborado pelo Autor

## <span id="page-17-1"></span>3.2 DESENVOLVIMENTO

Todas as informações coletadas na fase planejamento foram de suma importância para a construção do sistema, pois proporcionou o conhecimento necessário para criação de um software que agregue valor a atividade agropecuária do município de Nova Cruz/RN. Nesta etapa foi realizado o desenvolvimento da aplicação mobile.

#### <span id="page-17-2"></span>3.3 TECNOLOGIAS UTILIZADAS

#### <span id="page-17-3"></span>3.3.1 React Native

<span id="page-17-4"></span>Toda a programação utilizada no projeto foi desenvolvida através do React Native, linguagem de programação lançada pelo Facebook em 2015 e por ela mantida até hoje, se tornando uma das principais tecnologias no desenvolvimento mobile no mundo. De acordo com [\(NATIVE,](#page-33-8) [2022\)](#page-33-8), o código envolve linguagem nativa do react, com interface que interagem com APIs nativas por meio do paradigma de interface do usuário, além de interações com a linguagem JavaScript.

### <span id="page-18-3"></span>3.3.2 Web Service

Para cálculo do preço médio de venda do gado segundo a cotação da Arroba[3](#page-18-2) do boi, foi utilizado um web Service baseado em REST, que de acordo com [\(LIMA,](#page-33-9) [2020\)](#page-33-9) é uma arquitetura que fornece acesso aos recursos para uma aplicação cliente, sem que a mesma acesse diretamente a base de dados, apresentando várias representações de recursos para representar seu tipo, como XML, JSON, Texto, Imagens. O valor da cotação é atualizada manualmente, de acordo com valor que esta sendo trabalhado no mercado, divulgado pela B3(BMFBovespa).

#### <span id="page-18-0"></span>3.3.3 Firebase Google

Para armazenamento dos dados gerados pela aplicação, foi utilizada a plataforma do Firebase, um serviço disponibilizado pelo Google, baseado em BaaS, que segundo [\(ANDRADE,](#page-33-10) [2021\)](#page-33-10) é um modelo de serviço que provê a infraestrutura e o backend de uma aplicação de forma simplificada sem necessidade do desenvolvimento manual. Fornecido de forma gratuita, oferece serviço de banco de dados, autenticação, armazenamento de arquivos em nuvem, dentre outros.

#### <span id="page-18-1"></span>3.3.4 Github

O controle de versão do código de desenvolvimento do projeto, a rastreabilidade das atividades do projeto através do quadro Kanban, ficaram por conta da plataforma do Github, como aponta [\(ANDREI,](#page-33-11) [2022\)](#page-33-11), é um serviço baseado em nuvem que hospeda um sistema de controle de versão (VCS) chamado Git, permitindo que desenvolvedores colaborem e façam mudança em projetos de forma compartilhada.

A Figura [4,](#page-19-0) demonstra o quadro de atividades baseado no Kanban, utilizado no desenvolvimento do sistema:

<span id="page-18-2"></span><sup>3</sup> unidade de medida usada para mensurar o peso do gado bovino, que no Brasil 1 arroba equivale a 15 quilogramas.

<span id="page-19-0"></span>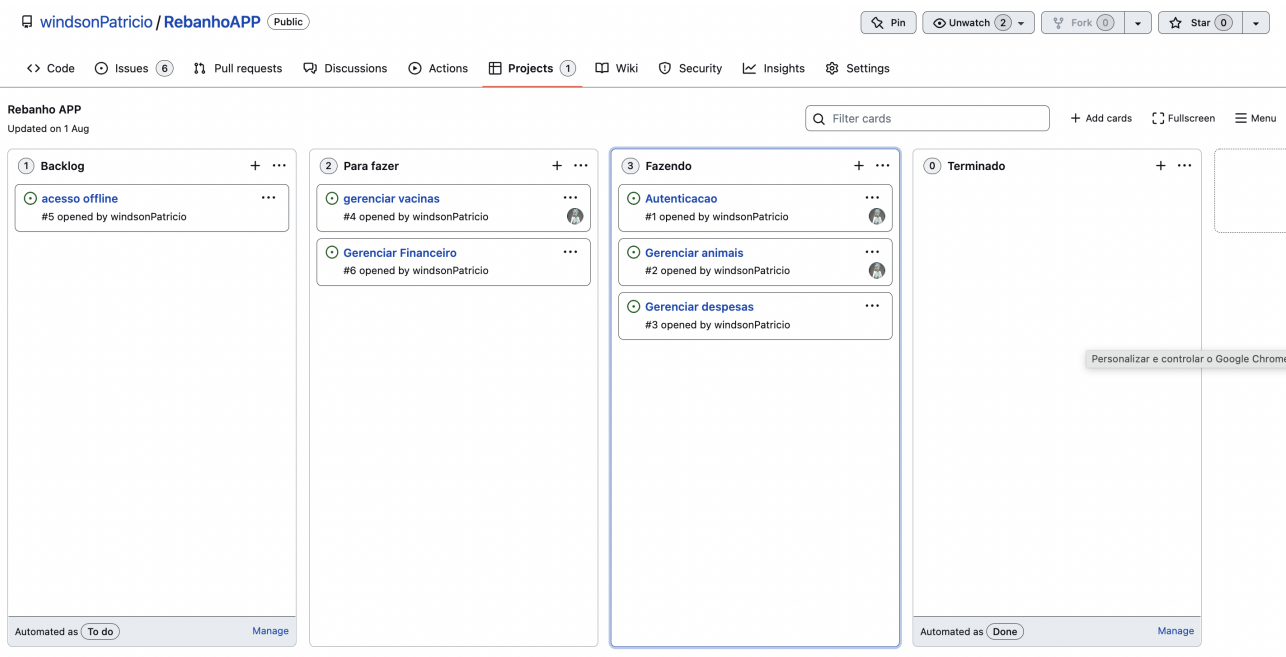

## Figura 4 – Quadro Kanban do GitHub Project

Fonte: Elaborado pelo Autor

<span id="page-19-1"></span>A medida que as atividades do quadro foram sendo realizadas, os commits $\!4$  $\!4$ do desenvolvimento foram sendo vinculados às *issues*, permitindo que haja o rastreamento do código responsável pelas funcionalidades.

<span id="page-19-2"></span><sup>4</sup> realização de um conjunto de mudanças provisórias permanentes, marcando o fim de uma transação e proporcionando durabilidade às transações ACID

## <span id="page-20-2"></span>4 RESULTADOS

Neste capítulo são apresentados os requisitos, diagramas produzidos para a modelagem do sistema e telas da aplicação mobile.

## <span id="page-20-0"></span>4.1 ANÁLISE DE REQUISITOS

<span id="page-20-1"></span>Os requisitos expressam as características e restrições do produto de software do ponto de vista de satisfação das necessidades do usuário e, em geral, independem da tecnologia empregada na construção da solução [\(MACHADO,](#page-33-12) [2018\)](#page-33-12). Desse modo segue o levantamento dos requisitos funcionais no Quadro [1](#page-21-0) e não funcionais no Quadro [2](#page-22-0) do sistema proposto.

## 4.1.1 Requisitos Funcionais

<span id="page-21-0"></span>

| <b>Nome</b>             | Código | Descrição                                       |
|-------------------------|--------|-------------------------------------------------|
| Cadastrar Usuário       | RF01   | O sistema deve permitir que o usuário           |
|                         |        | possa se cadastrar para ter acesso ao           |
|                         |        | sistema. Informando Nome, Email e Senha         |
| Autenticação de Usuário | RF02   | O sistema deve permitir que o usuário utilize   |
|                         |        | suas credenciais cadastradas para se            |
|                         |        | autenticar no sistema                           |
| Gerenciar Animais       | RF03   | O sistema deve permitir o gerenciamentos        |
|                         |        | dos animais, realizando o cadastro, edição e    |
|                         |        | exclusão. Além de apresentar a listagem dos     |
|                         |        | animais cadastrados.                            |
| Gerenciar Vendas        | RF04   | O sistema deve permitir que o usuário possa     |
|                         |        | cadastrar vendas de animais incluídos no        |
|                         |        | sistema                                         |
| Gerenciar Despesas      | RF05   | O sistema deve permitir o cadastramento e       |
|                         |        | gerenciamento das despesas referente ao         |
|                         |        | custeio da criação                              |
| Cadastrar Vacinas       | RF06   | O sistema deve permitir o cadastramento de      |
|                         |        | vacinas aplicadas no animal para registro.      |
| Visualizar Lucro        | RF07   | O sistema deve permitir visualizar o lucro      |
|                         |        | adquirido com a venda dos animais.              |
| Calcular preço          | RF08   | O sistema deve fornecer um serviço de cálculo   |
|                         |        | do preço do animal conforme a cotação da Arroba |
|                         |        | (Unidade de medida para definição do preço do   |
|                         |        | Boi de acordo com o peso)                       |

Quadro 1 – Requisitos Funcionais

Fonte: Elaborado pelo autor

### <span id="page-22-1"></span>4.1.2 Requisitos não Funcionais

<span id="page-22-0"></span>

| Nome            | Código            | Descrição                                                    |  |
|-----------------|-------------------|--------------------------------------------------------------|--|
| Usabilidade     | RNF01             | O sistema deve ser de fácil utilização e possuir             |  |
|                 |                   | uma interface fácil de usar.                                 |  |
| Disponibilidade | RNF02             | $\mathrm O$ sistema deve estar disponível e acessível 7 dias |  |
|                 |                   | por semana e 24h por dia                                     |  |
| Portabilidade   | RNF03             | O sistema deve permitir o acesso de seus dados em qualquer   |  |
|                 |                   | aparelho que o usuário tenha acesso.                         |  |
| Integridade     | RNF04             | O sistema deve garantir a guarda e integridade               |  |
|                 |                   | das informações armazenadas.                                 |  |
| Segurança       | RNF <sub>05</sub> | O sistema deve garantir que cadas usuário                    |  |
|                 |                   | tenha acesso apenas as suas informações.                     |  |

Quadro 2 – Requisitos não Funcionais

Fonte: Elaborado pelo autor

## <span id="page-22-2"></span>4.2 MODELAGEM DO SISTEMA

Conforme os requisitos funcionais e não funcionais apresentados para o sistema, foi modelado o diagrama de caso de uso, diagrama de arquitetura e componentes, modelagem do banco de dados utilizado na aplicação e a apresentação da interface do sistema.

## <span id="page-22-3"></span>4.2.1 Diagrama de caso de uso

A Figura [5](#page-23-0) apresenta o ator Criador, demonstrando as suas principais funcionalidades no sistema.

<span id="page-23-0"></span>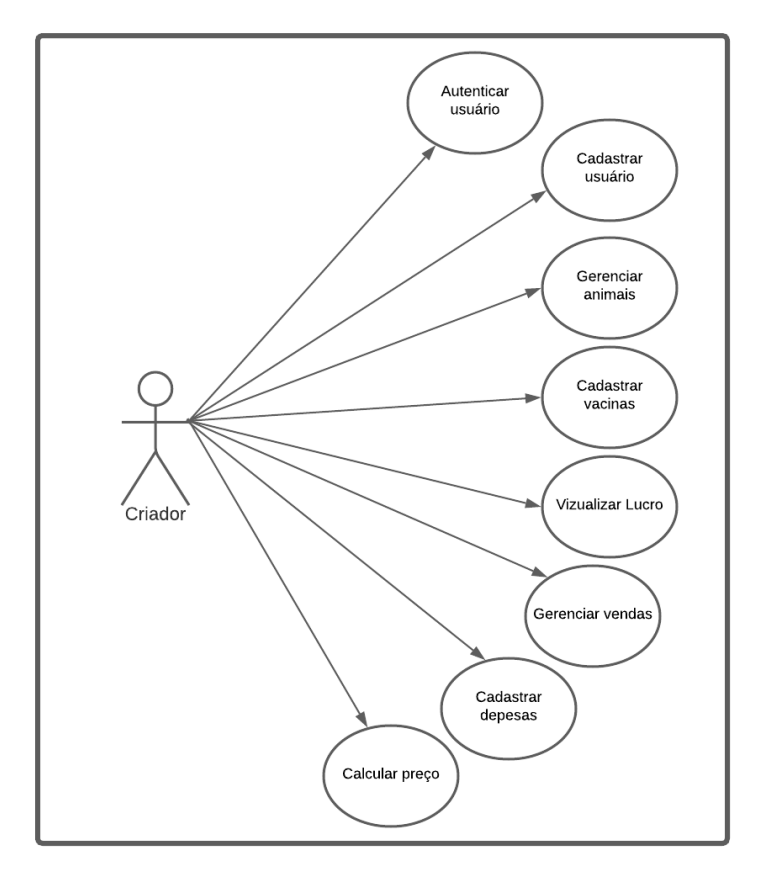

Figura 5 – Diagrama de caso de uso criador

Fonte: Elaborado pelo Autor

#### <span id="page-23-2"></span>4.2.2 Diagrama de Arquitetura

<span id="page-23-1"></span>A Figura [6,](#page-23-1) demonstrando em alto nível a estrutura de comunicação do sistema, onde existe a aplicação mobile que possui conexão com banco em nuvem, para armazenamento e acesso aos dados de qualquer dispositivo, e acessa um web service, para cálculo do preço médio do animal no mercado conforme a cotação diária da Arroba do boi.

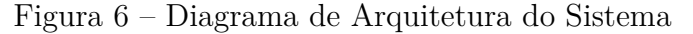

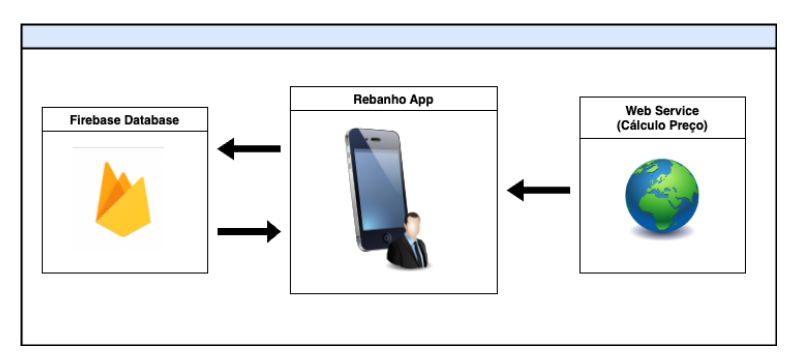

Fonte: Elaborado pelo Autor

Nesse trabalho foi desenvolvido um web service próprio em PHP, e hospedado na plataforma 000WebHost<sup>[5](#page-24-2)</sup>, já que as cotações fornecidas através do site responsável necessitam de uma assinatura paga. A Figura [7,](#page-24-0) demonstra o site desenvolvido, onde o valor deve ser atualizado manualmente, de acordo com o valor da cotação apresentada no dia da inclusão, esse valor é disponibilizado diariamente no site da bolsa de valores [6](#page-24-3) .

<span id="page-24-0"></span>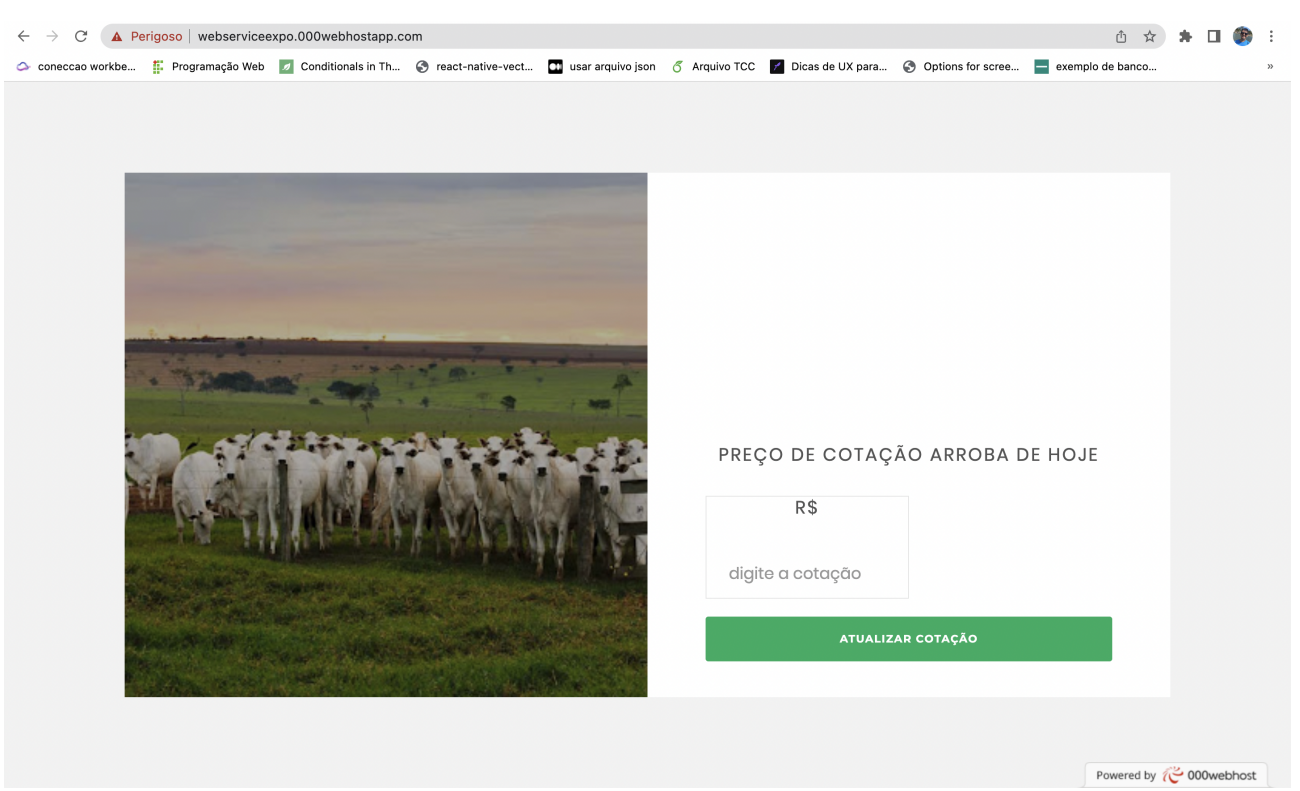

Figura 7 – Diagrama de Arquitetura do Sistema

Fonte: Elaborado pelo Autor

## <span id="page-24-1"></span>4.2.3 Diagrama de Componentes

O sistema foi organizado conforme o diagrama apresentado na Figura [8,](#page-25-0) cada módulo do sistema possui um componente responsável pela gerência dos dados a eles atribuídos, que funcionam de forma independente e possuem acesso à base de dados para envio e recebimento de informações, além de acesso externo a informações fornecidas via web service. O bloco com os componentes só pode ser acessados pelo usuário após a autenticação no sistema, permitindo que cada um tenha acesso somente aos dados aos quais ele tem acesso.

<span id="page-24-2"></span><sup>&</sup>lt;sup>5</sup> Disponível em https://webserviceexpo.000webhostapp.com/<br><sup>6</sup> Disponível em https://www.b3.com.br/pt.g/market\_data\_co

<span id="page-24-3"></span><sup>6</sup> Disponível em https://www.b3.com.br/pt*br/market*−*data*−*e*−*indices/servicos*−*de*−*dados/market*− *data/cotacoes/derivativos.htm*

<span id="page-25-3"></span><span id="page-25-0"></span>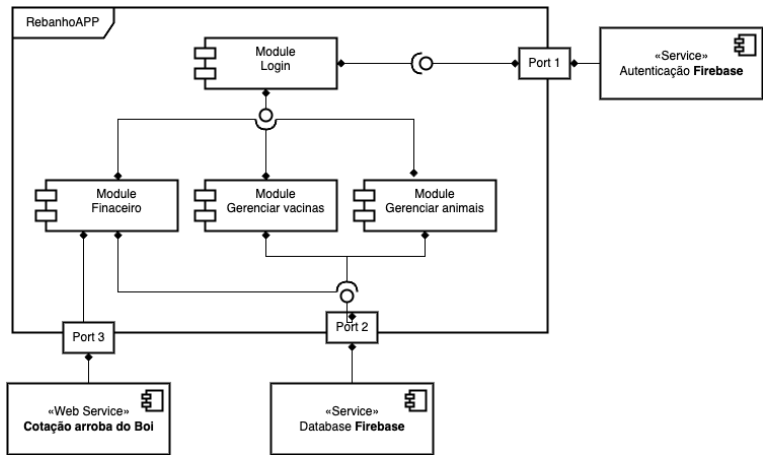

Figura 8 – Diagrama de componentes

Fonte: Elaborado pelo Autor

## <span id="page-25-2"></span>4.2.4 Modelagem banco de dados

O banco de dados utilizado no sistema foi baseado no NoSql, que de acordo com [\(TURMASM,](#page-33-13) [2017\)](#page-33-13), é uma base com princípio básico de não possui modelagem em tabelas como a base relacional, e possuírem uma tolerância maior em relação à escalabilidade e disponibilidade, em sistemas onde a consistência não é tão importante.

O Firebase foi a plataforma utilizada para armazenamento dos dados, disponibilizado pelo Google, ele utiliza a base NoSql orientado a documentos, como demostrado na Figura [9,](#page-25-1) que consiste em uma estrutura baseada em uma coleção de documentos, sendo um documento um objeto que contém um código único com um conjunto de informações, podendo ser strings, documentos aninhados ou ainda listas [\(TURMASM,](#page-33-13) [2017\)](#page-33-13).

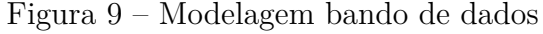

<span id="page-25-1"></span>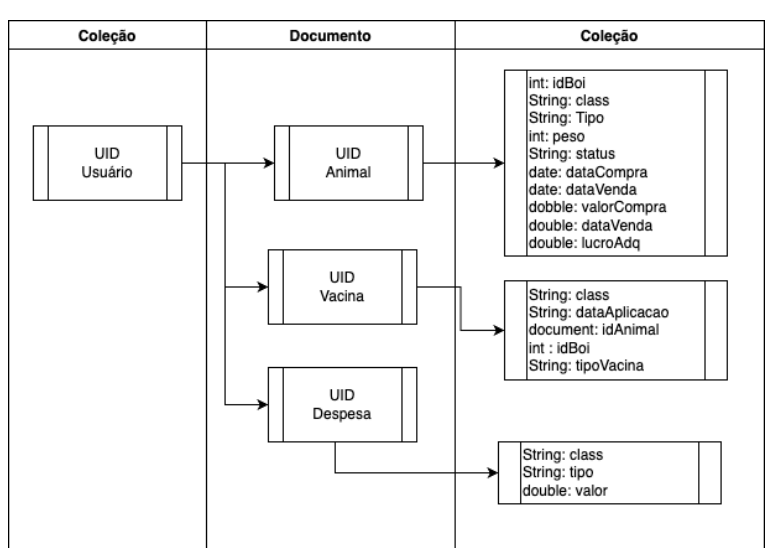

Fonte: Elaborado pelo Autor

Na primeira coluna são cadastrados os identificadores de cada usuário do sistema, gerando um id único, para que cada um deles tenha acesso apenas a sua coleção de dados. Na segunda coluna são gerados os ids de cada categoria, que vão indicar o tipo de cada documento, seja ele Animal, Vacina ou Despesa, e na terceira coluna, encontram-se as dados de cada documento, com todas as informações a eles referente.

#### <span id="page-26-1"></span>4.2.5 Telas do sistema

<span id="page-26-0"></span>A seguir serão apresentadas as interfaces desenvolvidas para o sistema:

Figura 10 – Telas de autenticação de usuário

(a) Tela de Cadastro de Usuário (b) Tela de Login

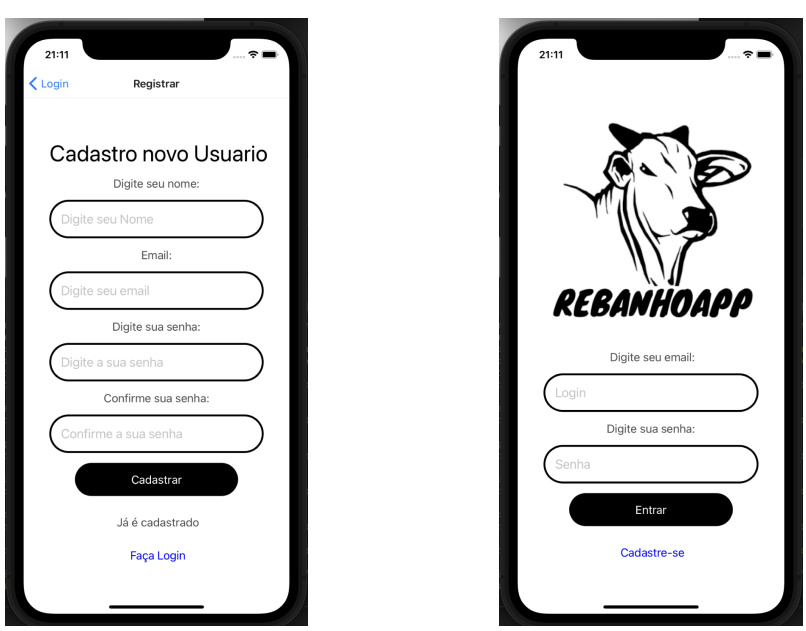

Fonte: Elaborado pelo autor

A Figura [10a](#page-26-0) apresenta a tela de cadastramento de usuário para acesso ao sistema, informando Nome, Email e Senha. E a Figura [10b](#page-26-0) apresenta a tela de autenticação do usuário, onde ele irá inserir suas credenciais (e-mail e senha) previamente cadastrados, para acesso ao sistema.

<span id="page-27-0"></span>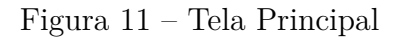

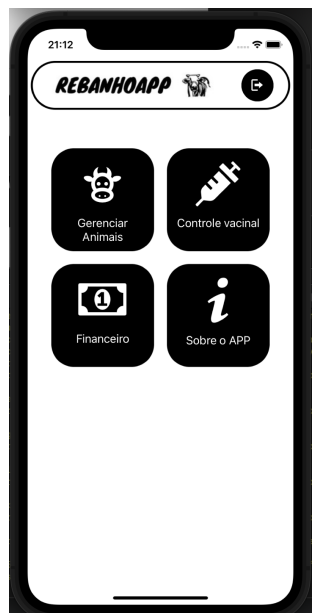

Fonte: Elaborado pelo Autor

<span id="page-27-1"></span>A Figura [11](#page-27-0) apresenta a tela inicial, por onde o usuário poderá ter acesso aos serviços disponibilizado pelo sistema.

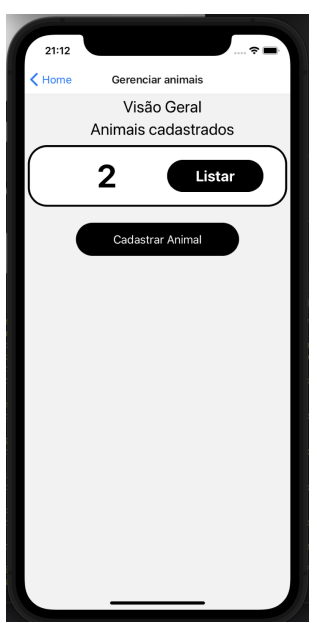

Figura 12 – Tela Gerenciamento dos Animais

Fonte: Elaborado pelo Autor

A Figura [12](#page-27-1) apresenta a tela de gerenciamento dos animais, onde o usuário poderá consultar a quantidade, cadastrar um animal e listar os dados dos animais cadastrados.

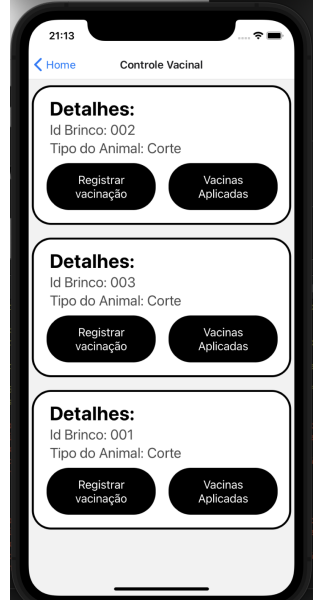

<span id="page-28-0"></span>Figura 13 – Tela Gerenciamento de vacina

Fonte: Elaborado pelo Autor

<span id="page-28-1"></span>A Figura [13](#page-28-0) apresenta a tela de controle vacinal, onde o usuário poderá consultar e cadastrar a aplicação de vacinas de seu rebanho.

Figura 14 – Telas do Gerenciamento Financeiro

(a) Tela de demonstrativo financeiro (b) Tela de venda do animal

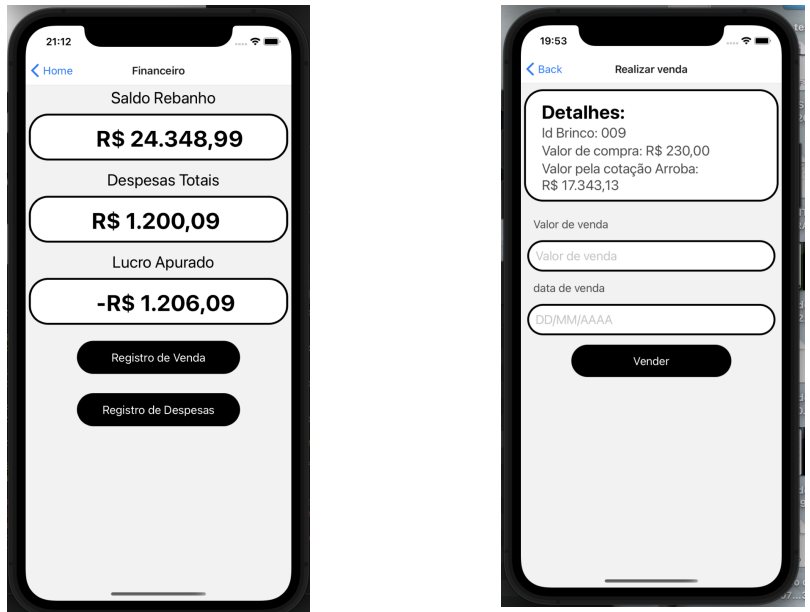

Fonte: Elaborado pelo autor

<span id="page-28-2"></span>A Figura [14a](#page-28-1) apresenta a tela de gerenciamento financeiro, onde o usuário poderá consultar os valores do rebanho, despesas e lucro. E a Figura [14b](#page-28-1) apresenta a tela de venda, onde é utilizado o serviço de cálculo do preço de acordo com a cotação da arroba.

### 4.3 IMPLANTAÇÃO

Após o processo de desenvolvimento, foi realizado o processo de implantação do sistema. A propriedade de Geraldo Junior, localizada no localizado no Sítio cacimbas, no caminho de Jacaraú/PB, foi o local escolhido para testar a aplicabilidade do projeto. A Figura [15](#page-29-0) apresenta o local utilizado na aplicação do sistema.

<span id="page-29-0"></span>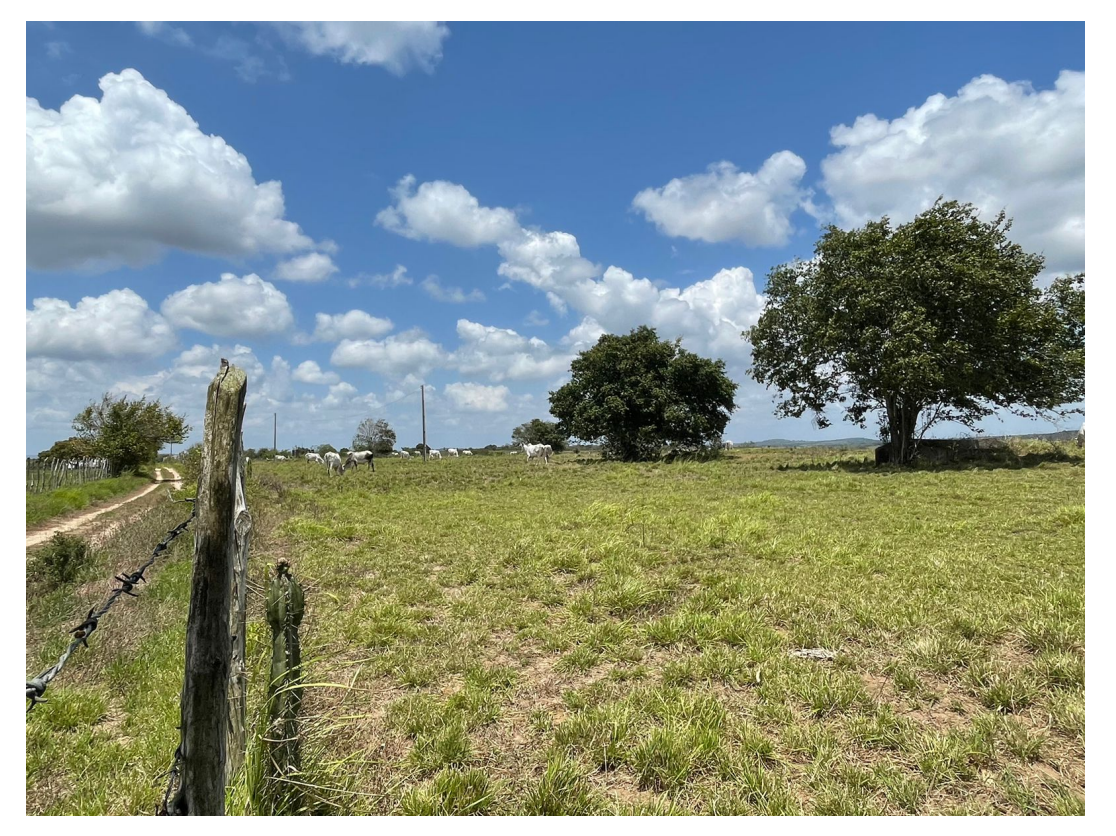

Figura 15 – Fazenda do Sítio Cacimbas

Fonte: Elaborado pelo Autor

Primeiramente, o sistema foi apresentado ao criador, demonstrando as principais funcionalidades do sistema e forma de utilização. Para cadastramento dos animais, o aplicativo utiliza brincos para identificação, a Figura [16](#page-30-0) mostra um exemplo do uso dos brincos para identificação de cada animal cadastrado, onde a numeração gravada no brinco presa a orelha do animal serve para especificar os cadastro de cada boi no sistema.

<span id="page-30-0"></span>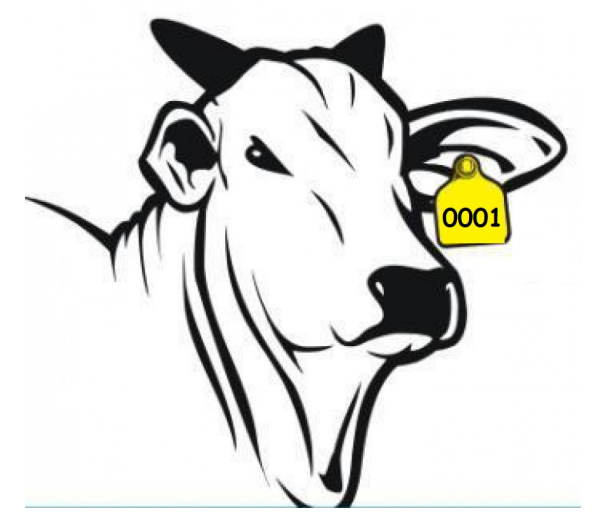

Figura 16 – Exemplo de identificação do animal

Fonte: Elaborado pelo Autor

Para efeito de teste, foi realizado o cadastramento de dois animais, incluindo as informações de data de aquisição, valor de compra, por se tratar de um intervalo fora do período de vacinação, foram gravadas as vacinas aplicadas anteriormente nos animais, a pesagem havia sido realizado recentemente pelo criador, realizada com todo o rebanho, o que colaborou com o processo já que a fazenda conta com uma balança própria, a Figura [17](#page-30-1) demonstra a balança usada na propriedade para controlar a pesagem dos animais, além de colaborar no auxílio de aplicação de vacina, cuidados médicos e ferragem.

<span id="page-30-1"></span>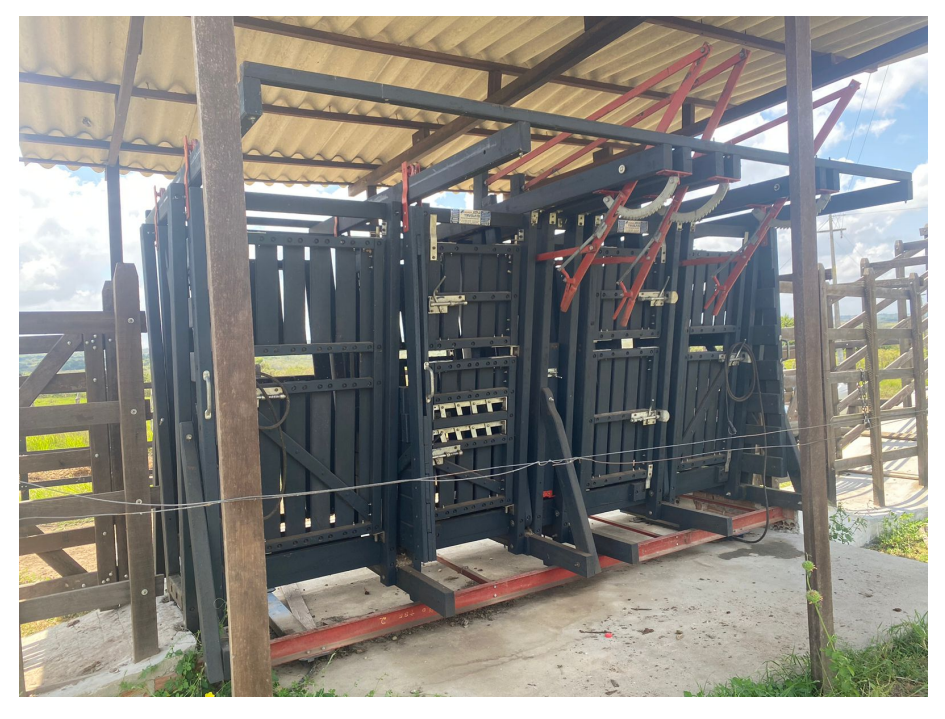

Figura 17 – Balança de pesagem e triagem dos animais

Fonte: Elaborado pelo Autor

<span id="page-31-0"></span>Durante o período de uma semana de implantação, foi cadastrado as despesas que se apresentaram durante o uso, para teste do módulo financeiro do sistema, foi realizado simulação de venda, para apresentar ao criador todas as funcionalidades do sistema. A Figura [18](#page-31-0) apresenta o primeiro animal oficialmente cadastrado no sistema.

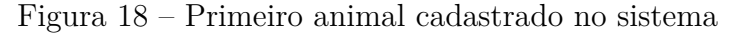

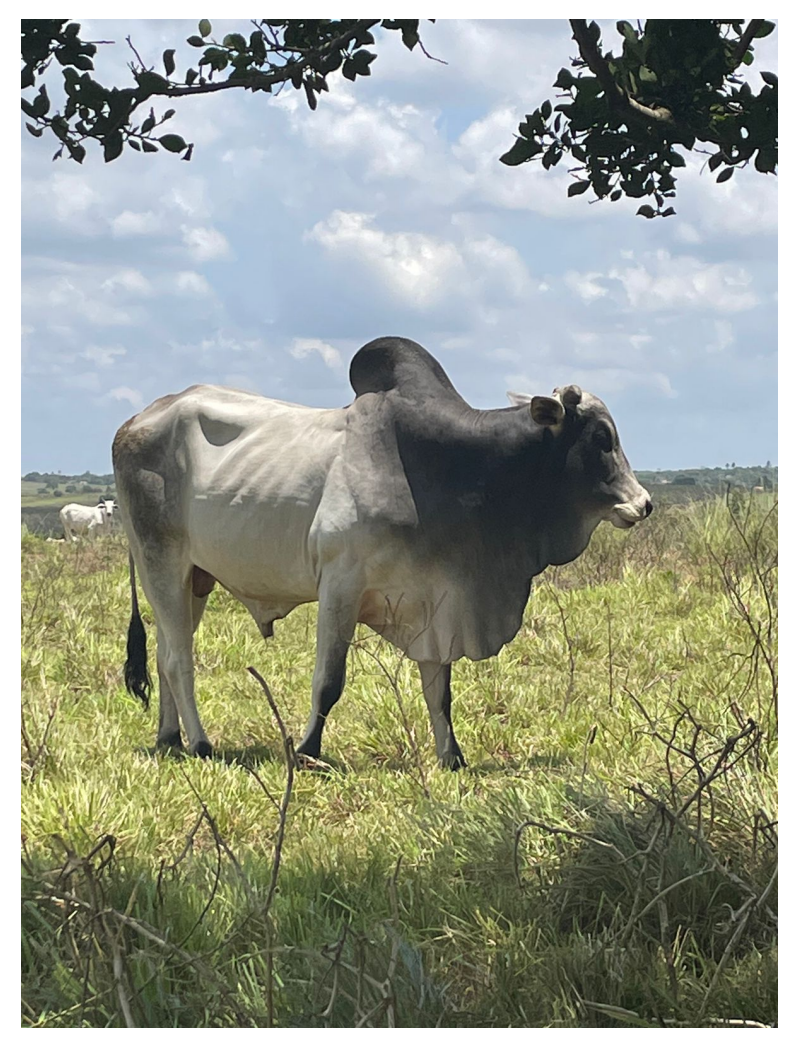

Fonte: Elaborado pelo Autor

<span id="page-31-1"></span>Após o período de teste do aplicativo, Daniel Geovanni, irmão do proprietário da fazenda responsável pela criação, foi questionado sobre o impacto de um sistema para a gestão de seu rebanho e como o software poderia contribuir no auxílio de suas atividades, a resposta foi positiva, para ele um aplicativo utilizado em uma atividade que até agora está inexplorada, tem muito potencial e podem trazer muitos benefícios, auxiliando no manuseio do rebanho e nas atividades diárias da criação.

## 5 CONCLUSÃO

A introdução de uma ferramenta tecnológica, pode fomentar uma nova metodologia de criação e a forma que é praticada a atividade agropecuária. Dificuldades com a organização dos animais, controle de pesagem, registro de vacinas, quantidades de bois que compõem o rebanho, o custo de manutenção com compra, insumos, preço de revenda, margem de lucro, podem ser superadas com o auxílio de um software.

No desenvolvimento desse trabalho, foi abordado a forma que criadores de gado de corte da cidade de Nova Cruz realizam suas atividades e quais desafios são enfrentados por eles. Após essa abordagem foi apresentado uma solução aplicada nesse contexto, e que apresentou um bom desempenho, demonstrando que um aplicativo introduzido nesse cenário, onde o controle e o gerenciamento das atividades são de suma importância, contribui muito para ampliação da criação ajudando a mensurar os custos e riscos, automatizando o máximo de processos possíveis, auxiliando em um acompanhamento constante para uma maior margem de lucro, mitigando os prejuízos, construindo uma ferramenta que com a agregação de informações, poderá apresentar resultados nos procedimentos apresentados anteriormente, seja no controle dos rebanhos no pasto, a gestão dos processos de vacinação, e no gerenciamento de pesagem dos animais tanto na compra como na venda.

Por fim, no tocante que se refere ao objetivo do trabalho, pode-se dizer que foi alcançado, já que o desenvolvimento do aplicativo foi realizado com sucesso, com uma aplicação mobile de fácil utilização, que correspondeu aos requisitos apresentados, e que num ambiente de teste, o sistema foi implantado e recebeu os feedbacks necessários para se concluir que software pode contribuir para o crescimento da atividade agropecuária no município de Nova Cruz.

#### <span id="page-32-0"></span>5.1 TRABALHOS FUTUROS

- Realizar um relatório do impacto do aplicativo na atividade agropecuária após sua implantação
- Implementar o modulo de vacinação com inclusão de aviso de vencimento de aplicação.
- Desenvolver uma plataforma web, para geração de relatórios de compras, vendas e aplicação de vacinas.

## **REFERÊNCIAS**

<span id="page-33-10"></span><span id="page-33-0"></span>ANDRADE, A. P. de. O que é Firebase? 2021. [https://www.treinaweb.com.br/blog/](https://www.treinaweb.com.br/blog/o-que-e-firebase) [o-que-e-firebase.](https://www.treinaweb.com.br/blog/o-que-e-firebase) Acesso em 12 Ago 2022. Citado na página [18.](#page-18-3)

<span id="page-33-11"></span>ANDREI, L. O Que é GitHub e Como Usá-lo. 2022. [https://www.hostinger.com.br/](https://www.hostinger.com.br/tutoriais/o-que-github) [tutoriais/o-que-github.](https://www.hostinger.com.br/tutoriais/o-que-github) Acesso em 12 Ago 2022. Citado na página [18.](#page-18-3)

<span id="page-33-4"></span>GASPAR, E.; MINHO, A.; SANTOS, L. dos. Manual de boas práticas de vacinação e imunização de bovinos. Embrapa Pecuária Sul-Circular Técnica (INFOTECA-E), Bagé: Embrapa Pecuária Sul, 2015., 2015. Citado na página [12.](#page-12-2)

<span id="page-33-6"></span>IBGE. RIO GRANDE DO NORTE Pecuária. 2020. [https://cidades.ibge.gov.br/brasil/](https://cidades.ibge.gov.br/brasil/rn/pesquisa/18/16532?localidade2=240830&tipo=ranking&indicador=16533) [rn/pesquisa/18/16532?localidade2=240830&tipo=ranking&indicador=16533.](https://cidades.ibge.gov.br/brasil/rn/pesquisa/18/16532?localidade2=240830&tipo=ranking&indicador=16533) Acesso em 14 Fev 2022. Citado na página [14.](#page-14-1)

<span id="page-33-9"></span>LIMA, G. REST: Conceito e fundamentos. 2020. [https://www.alura.com.br/artigos/](https://www.alura.com.br/artigos/rest-conceito-e-fundamentos/) [rest-conceito-e-fundamentos/.](https://www.alura.com.br/artigos/rest-conceito-e-fundamentos/) Acesso em 14 Set 2022. Citado na página [18.](#page-18-3)

<span id="page-33-12"></span>MACHADO, F. N. R. Análise e Gestão de Requisitos de Software–Onde nascem os sistemas. [S.l.]: Saraiva Educação SA, 2018. Citado na página [20.](#page-20-2)

<span id="page-33-8"></span>NATIVE, R. React Native - Aprenda uma vez, escreva em qualquer lugar. 2022. [https://reactnative.dev/.](https://reactnative.dev/) Acesso em 12 Ago 2022. Citado na página [17.](#page-17-5)

<span id="page-33-5"></span>NERY, C. Rebanho bovino cresce 1,5cabeças em 2020. 2021. [https:](https://agenciadenoticias.ibge.gov.br/agencia-noticias/2012-agencia-de-noticias/noticias/31725-rebanho-bovino-cresce-1-5-e-atinge-218-2-milhoes-de-cabecas-em-2020) [//agenciadenoticias.ibge.gov.br/agencia-noticias/2012-agencia-de-noticias/noticias/](https://agenciadenoticias.ibge.gov.br/agencia-noticias/2012-agencia-de-noticias/noticias/31725-rebanho-bovino-cresce-1-5-e-atinge-218-2-milhoes-de-cabecas-em-2020) [31725-rebanho-bovino-cresce-1-5-e-atinge-218-2-milhoes-de-cabecas-em-2020.](https://agenciadenoticias.ibge.gov.br/agencia-noticias/2012-agencia-de-noticias/noticias/31725-rebanho-bovino-cresce-1-5-e-atinge-218-2-milhoes-de-cabecas-em-2020) Acesso em 02 Fev 2022. Citado na página [14.](#page-14-1)

<span id="page-33-3"></span>PAULA, K. C. B. d. et al. Criação de gado de corte: estudo de caso sobre a gestão de uma propriedade em goiás. Pontifícia Universidade Católica de Goiás, 2021. Citado 2 vezes nas páginas [12](#page-12-2) e [15.](#page-15-2)

<span id="page-33-7"></span>PONTES, T. B.; ARTHAUD, D. D. B. Metodologias ágeis para o desenvolvimento de softwares. Ciência E Sustentabilidade, v. 4, n. 2, p. 173–213, 2018. Citado na página [16.](#page-16-2)

<span id="page-33-2"></span>SVERSUTTI, P. E.; YADA, M. M. CriaÇÃo extensiva de bovinos de corte. SIMTEC - Simpósio de Tecnologia da Fatec Taquaritinga, v. 5, n. 1, p. 382–391, dez. 2019. Disponível em: [https://simtec.fatectq.edu.br/index.php/simtec/article/view/399.](https://simtec.fatectq.edu.br/index.php/simtec/article/view/399) Citado 2 vezes nas páginas [11](#page-11-2) e [12.](#page-12-2)

<span id="page-33-1"></span>TEIXEIRA, J. C.; HESPANHOL, A. N. A trajetória da pecuária bovina brasileira. Caderno Prudentino de Geografia, v. 2, n. 36, p. 26–38, 2014. Citado na página [11.](#page-11-2)

<span id="page-33-13"></span>TURMASM. Tipos de bancos de dados NoSQL. 2017. [https://micreiros.com/](https://micreiros.com/tipos-de-bancos-de-dados-nosql/) [tipos-de-bancos-de-dados-nosql/.](https://micreiros.com/tipos-de-bancos-de-dados-nosql/) Acesso em 16 Ago 2022. Citado na página [25.](#page-25-3)

<span id="page-34-0"></span>Apêndices

# <span id="page-35-2"></span><span id="page-35-1"></span><span id="page-35-0"></span>0.2 PROTÓTIPOS

Figura 19 – Protótipo Tela de Login

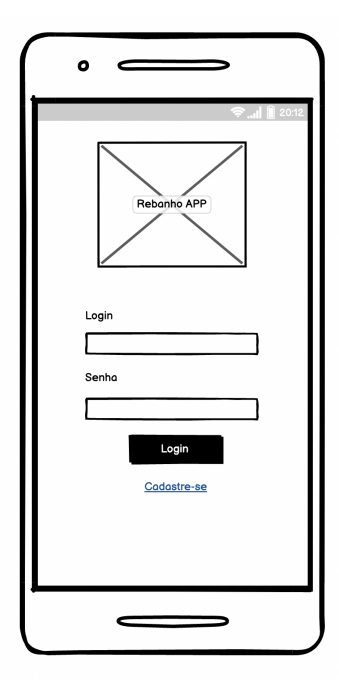

Fonte: Elaborado pelo Autor

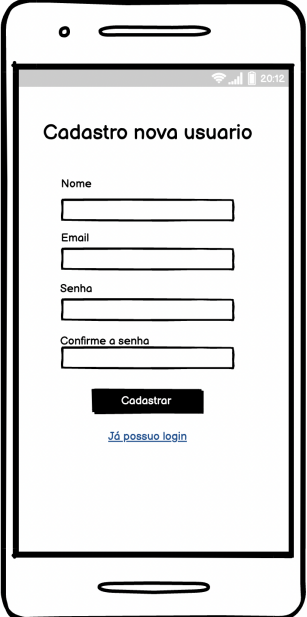

<span id="page-36-0"></span>Figura 20 – Protótipo Tela de Cadastro de Usuario

Fonte: Elaborado pelo Autor

<span id="page-36-1"></span>Figura 21 – Protótipo Tela Principal

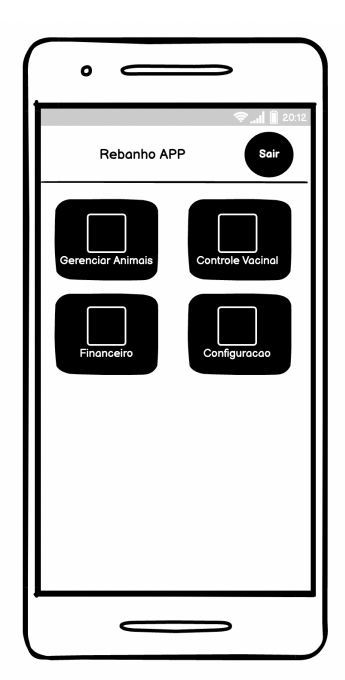

Fonte: Elaborado pelo Autor

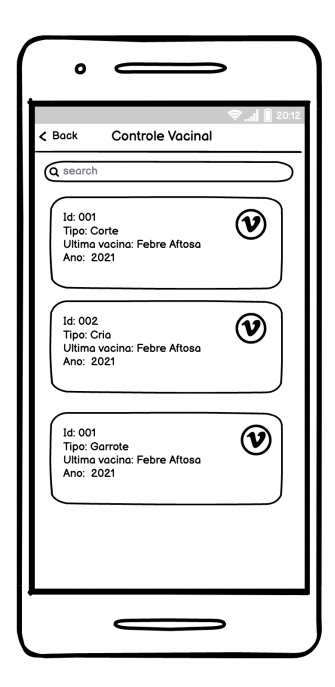

<span id="page-37-0"></span>Figura 22 – Protótipo Tela Gerenciamento de vacina

Fonte: Elaborado pelo Autor

<span id="page-37-1"></span>Figura 23 – Protótipo Tela Gerenciamento Financeiro

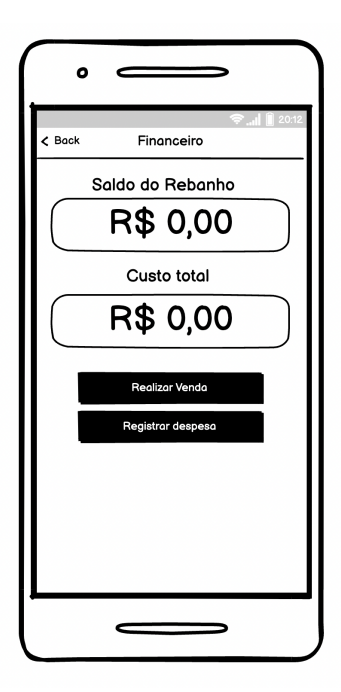

Fonte: Elaborado pelo Autor